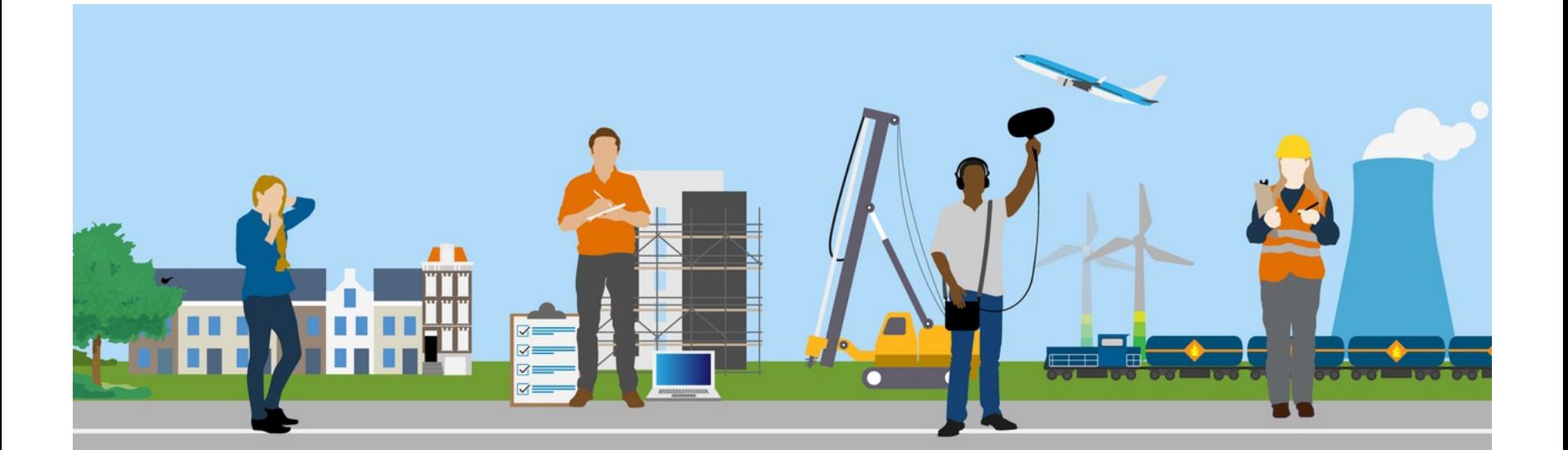

# **Werken met de Standaarden Omgevingswet**

Tips en nieuws van Geonovum en Kadaster over toepassing van de TPOD standaard en de standaarden en tooling onder het overgangsrecht.

### **In deze editie**

- Welke waarden vind jij essentieel voor [annotaties?](https://geonovum.email-provider.eu/web/fvmiugimhb/6unrp5zzix?pdf=1#id-8wjy52hqszno96ciyhxo)
- Wijzigen van het [omgevingsplan](https://geonovum.email-provider.eu/web/fvmiugimhb/6unrp5zzix?pdf=1#id-l6anhj5dyq1rn5oi4vt4) met STOP/TPOD procedure
- [Veelgestelde](https://geonovum.email-provider.eu/web/fvmiugimhb/6unrp5zzix?pdf=1#id-nn1jpwh3m1inefewipz6) vragen
- In welke gevallen moet de kennisgeving van een omgevingsvergunning voor de buitenplanse [omgevingsplanactiviteit](https://geonovum.email-provider.eu/web/fvmiugimhb/6unrp5zzix?pdf=1#id-r84q3ufawharsn7nys9s) (bopa) zichtbaar zijn in de DSOviewer?
- Validaties op toegestane annotaties per type [omgevingsdocument](https://geonovum.email-provider.eu/web/fvmiugimhb/6unrp5zzix?pdf=1#id-4ru4wi5sh26xwguxqsjg) worden blokkerend
- We gaan voorbeelden uitwerken bij de [Annotatierichtlijn](https://geonovum.email-provider.eu/web/fvmiugimhb/6unrp5zzix?pdf=1#id-6a86ujzmrmdh5xmcyulw)
- Werken onder de [Omgevingswet](https://geonovum.email-provider.eu/web/fvmiugimhb/6unrp5zzix?pdf=1#id-o5l290snyya48rskamnj) interview met Chantal Jeuriëns

### **Welke waarden vind jij essentieel voor annotaties?**

**In samenwerking met gebruikers heeft Geonovum waardelijsten opgesteld voor de toepassing van de TPOD-standaard. Een waardelijst is een verzameling waarden die wordt gebruikt bij het annoteren.**

Merk jij bij het annoteren dat je nog een waarde mist voor een annotatie die jij in een omgevingsdocument wilt toepassen? Dan nodigen wij je van harte uit om het aan ons te laten weten! Zo zorgen we er samen voor dat deze lijsten zo volledig en eenduidig mogelijk worden.

#### > Bekijk de [waardelijst](https://stelselcatalogus.omgevingswet.overheid.nl/waardelijsten/overview)

> Geef [aanvullingen](https://fd10.formdesk.com/geonovum/aanvullen_waardelijst) door via het online formulier

### **Wijzigen van het omgevingsplan met STOP/TPOD procedure**

De wijzigingsprocedure voor een omgevingsplan bestaat globaal uit de voorbereiding, de ontwerpfase, de vaststelling en de beroepsfase. Over hoe je de standaard voor het Omgevingsplan toepast in de voorbereidingsfase en de ontwerpfase hebben we een nadere toelichting geschreven.

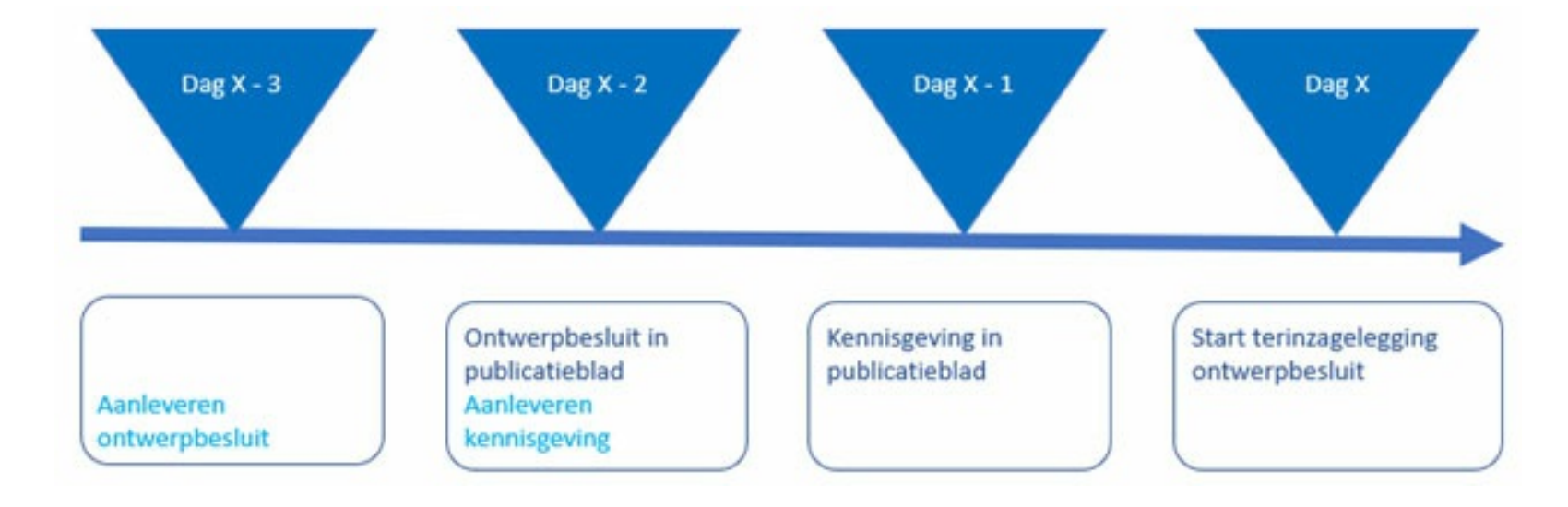

*Afb. schematische weergave van de procedure voor het wijzigen van een omgevingsplan*

#### **Voorbereidingsfase**

Van het voornemen om een omgevingsplanwijziging vast te stellen moet je een kennisgeving in het publicatieblad van de gemeente plaatsen. Bij het opstellen van die kennisgeving gebruik je de STOP/TPOD-standaard. De kennisgeving moet je aanleveren aan de Landelijke voorziening bekendmaken en beschikbaar stellen (LVBB).

In de informele voorbereidingsfase van een procedure tot wijziging van een omgevingsplan ben je niet verplicht tot het gebruik van de STOP/TPOD-standaard. Het is wel nuttig in deze fase om de standaard toe te passen voor uitwisseling tussen je gemeente, het adviesbureau en de regiopartijen. Concept- of voorontwerpversies komen niet in het gemeentelijke publicatieblad en ook niet in het Omgevingsloket. Meer informatie over de voorbereidingsfase vind je in paragraaf 10.4.2 [Voorbereidingsfase](https://docs.geostandaarden.nl/tpod/def-st-TPOD-OP-20230407/#58EB5101) van het TPOD omgevingsplan.

De volledige informatie over de ontwerpfase vind je in paragraaf 10.4.3 Ontwerpfase en ontwerpbesluit van TPOD [omgevingsplan.](https://docs.geostandaarden.nl/tpod/def-st-TPOD-OP-20230407/#25DDB6A7)

#### **Ontwerpfase**

Vanaf de ontwerpfase ben je wèl verplicht de STOP/TPOD-standaard toe te passen. Er is geen landelijke besloten omgeving voor het bekijken van voorgestelde besluiten. Voor de interne besluitvorming die vooraf gaat aan de terinzagelegging van het ontwerp gebruik je daarom een versie van het ontwerpbesluit uit je eigen plansysteem.

In je plansysteem heb je de wijzigingen in het omgevingsplan voorbereid. In het besluit-deel moet je het *WijzigArtikel* toevoegen waarin je aangeeft wat het voorgenomen besluit is. Dit artikel verwijst naar de *WijzigBijlage,* waarin de wijzingen in de regels van het omgevingsplan staan*.*

Bij de publicatie horen ook gegevens óver het besluit, waarin je onder andere aangeeft dat het om een ontwerpbesluit gaat en op welke datum het ontwerpbesluit in het gemeenteblad moet staan. Ook lever je bij het onwerpbesluit een *Procedureverloop* aan. Daarmee lever je ten minste één van de Procedurestappen *Vaststelling* en *Ondertekening* aan. Bij de Procedurestap Vaststelling geef je de datum aan waarop B&W het ontwerpbesluit hebben vastgesteld. Bij de Procedurestap Ondertekening geef je de datum aan waarop B&W het ontwerpbesluit hebben ondertekend (of waarop dat namens hen is gedaan). Met de kennisgeving vul je het *Procedureverloop* aan met de data van begin (*Procedurestap Begin inzagetermijn*) en einde (*Procedurestap Einde inzagetermijn*) van de inzagetermijn van het ontwerpbesluit. Deze data zie je ook in het Omgevingsloket.

Voor de toepassing van afdeling 3.4 Awb moet je het ontwerp-wijzigingsbesluit publiceren in het publicatieblad van je gemeente. Voorafgaand aan de start van de inzagetermijn moet je in datzelfde publicatieblad kennis geven van de terinzagelegging van stukken en van de termijn waarin er zienswijzen ingediend kunnen worden en door wie. Het ontwerpbesluit èn de kennisgeving lever je hiervoor conform STOP/TPOD aan de LVBB aan. De LVBB zorgt voor de publicatie van ontwerpbesluit en kennisgeving in het gemeenteblad. Ook genereert de LVBB een ontwerpregeling van het omgevingsplan: een regelingversie waarin het wijzigingsbesluit is verwerkt. De LVBB levert de ontwerpregeling door aan het Omgevingsloket. Zie voor meer informatie over de planning van het aanleveren van ontwerpbesluit en kennisgeving deze toelichting op [wegwijzertpod.nl.](https://www.wegwijzertpod.nl/nieuws/hoe-plan-je-de-publicatie-van-ontwerpbesluit-en-kennisgeving)

## **Veelgestelde vragen**

**In de rubriek Veelgestelde vragen lichten we iedere editie een vraag uit die door onze Helpdesk Omgevingswet is beantwoord. In deze editie gaan we in op een vraag over annoteren. Heb je zelf een vraag voor onze TPOD-experts?**

#### **> Neem [contact](https://fd10.formdesk.com/geonovum/tpodhelpdesk) op!**

## *Kan ik de annotaties van een omgevingsdocument wijzigingen na publicatie?*

Omgevingsdocumenten annoteer je met objecten. Er zijn verschillende typen objecten, zoals locatie, activiteit en gebiedsaanwijzing. Ieder object heeft een aantal gegevens. Voorbeelden van de gegevens van een activiteit zijn identificatie en activiteitregelkwalificatie. Veel van de gegevens van een object in een gepubliceerd omgevingsdocument kunnen gewijzigd worden. De identificatie van een object mag je echter niet wijzigen, daardoor zou het namelijk een ander object worden.

Let goed op dat je alleen de kennisgeving die voldoet aan de genoemde criteria en de tabel zo publiceert dat deze in de DSO-viewer wordt getoond. Je kunt een kennisgeving die ten onrechte in de viewer staat, namelijk niet zelf verwijderen. Dat kan alleen de beheerder van het stelsel. Zie daarvoor de voorlopige werkwijze die is beschreven in [Paragraaf](https://docs.geostandaarden.nl/tpod/def-st-TPOD-KGOVBOPA-20231215/#24152443) 2.5 van het TPOD.

Er zijn gegevens van objecten die wijzigen omdat de juridische inhoud van een artikel wijzigt. Als onderdeel van een wijzigingsbesluit zet bijvoorbeeld de gemeenteraad in een omgevingsplanartikel de *vergunningplicht* voor een activiteit om in een *meldingsplicht*. Het gegeven activiteitregelkwalificatie van de activiteit wijzig je dan mee, van vergunningplicht in meldingsplicht. Een ander voorbeeld is dat provinciale staten de omschrijving van een gebied in een

omgevingsverordening-artikel zo wijzigen dat deze niet meer past bij de naam van de gebiedsaanwijzing waarmee dat artikel is geannoteerd. Het gegeven naam van de gebiedsaanwijzing wijzig je dan mee zodat deze weer overeenkomt met de tekst. Naam van gebiedsaanwijzing en omschrijving van het gebied in de tekst moeten immers zo veel mogelijk gelijk zijn.

Het kan ook zijn dat je gegevens van een of meer objecten wilt wijzigen als correctie van een eerder gemaakte fout. Voorbeelden daarvan zijn een artikel dat gaat over een vergunningplicht voor een bepaalde activiteit, maar is geannoteerd met de activiteitregelkwalificatie meldingsplicht, of de naam van een omgevingsnorm die onvoldoende overeenkomt met de omschrijving van de norm in het artikel. Ook in dit geval kun je die gegevens alleen wijzigen met een volgend wijzigingsbesluit. Dat wijzigingsbesluit kan over een heel ander onderwerp gaan, of over een heel ander gebied. De wijziging van de gegevens van het object dat je wilt corrigeren, lift dan als het ware mee met dat wijzigingsbesluit.

Het is verstandig om je vast voor te bereiden op deze validatieregels door te controleren of je in je omgevingsdocumenten de juiste annotaties gebruikt. Welke annotaties je mag gebruiken, kun je nalezen in het TPOD voor het betreffende omgevingsdocument. Een overzicht van de toegelaten annotaties vind je in het productmodel in de eerste paragraaf van het hoofdstuk Annoteren met OW-objecten (meestal hoofdstuk 7). De TPODs staan op de pagina van de [TPOD-standaard.](https://www.geonovum.nl/geo-standaarden/omgevingswet/STOPTPOD) Zie ook **overzicht van alle [omgevingsdocumenten](https://geonovum.github.io/TPOD/Overzicht_te_gebruiken_STOP-_en_TPOD-objecten_per_omgevingsdocument_v2.1.1.pdf) en toegelaten annotaties** 

Het *type* object kun je niet wijzigen. Je kunt dus niet een activiteit wijzigen in een gebiedsaanwijzing, of een omgevingsnorm in een omgevingswaarde. Als je een regel hebt geannoteerd met een omgevingsnorm en je komt er na de publicatie achter dat dat een omgevingswaarde had moeten zijn, dan los je dit op door bij het volgende wijzigingsbesluit de omgevingsnorm te beëindigen en de omgevingswaarde toe te voegen.

## **In welke gevallen moet de kennisgeving van een omgevingsvergunning voor de buitenplanse omgevingsplanactiviteit (bopa) zichtbaar zijn in de DSO-viewer?**

**Met de omgevingsvergunning voor de buitenplanse omgevingsplanactiviteit (bopa) kan vergunning worden verleend voor activiteiten die het omgevingsplan niet toestaat. Op die locatie mag en gebeurt dan iets anders dan wat iemand verwacht die het omgevingsplan in de DSO-viewer raadpleegt. Daarom is het wenselijk dat in de DSO-viewer zichtbaar is dat die afwijking is toegestaan.**

Dat doe je door de kennisgeving van de verleende omgevingsvergunning voor een bopa op een speciale manier te publiceren. Die kennisgeving komt dan op officielebekendmakingen.nl én wordt getoond in de DSO-viewer. Dit is een voortzetting van hoe het op grond van de Wabo en de Wro werkte: voorheen werd de kennisgeving van een omgevingsvergunning die werd verleend met toepassing van artikel 2.12, eerste lid, aanhef en onder a, onder 3° Wabo, via ruimtelijkeplannen.nl getoond.

#### *Verleende* **omgevingsvergunning bopa**

Het is alleen relevant om zo'n kennisgeving in het DSO te kunnen zien als er daadwerkelijk iets anders mag dan wat het omgevingsplan bepaalt. Daarom moet alleen de kennisgeving van de **verleende** omgevingsvergunning voor de bopa in de DSO-viewer zichtbaar worden, en niet bijvoorbeeld de kennisgeving van de aanvraag van de vergunning, of van de weigering om omgevingsvergunning te verlenen.

De verplichting om een kennisgeving zo te publiceren dat hij tevens zichtbaar is in de DSO-viewer geldt alleen *voor substantiële afwijkingen* van het omgevingsplan. Hoe je de kennisgeving publiceert, is beschreven in het Toepassingsprofiel kennisgeving voor omgevingsvergunning buitenplanse [omgevingsplanactiviteit.](https://docs.geostandaarden.nl/tpod/def-st-TPOD-KGOVBOPA-20231215/) Daarin staan ook de criteria waarmee je kunt bepalen of er sprake is van een substantiële afwijking, waarvoor de kennisgeving in de DSO-viewer ontsloten moet worden. Als niet aan die criteria wordt voldaan, dan publiceer je de kennisgeving met de reguliere methode via DROP (eventueel via je VTH-software).

**Criteria ontsluiting kennisgeving in DSO-viewer** Samengevat zijn de criteria voor ontsluiting van de kennisgeving in de DSO-viewer:

- 1. Het is een kennisgeving van een *verleende* omgevingsvergunning bopa, en 2. Ten minste één van de activiteiten waarvoor de omgevingsvergunning wordt verleend is een voortdurende buitenplanse omgevingsplanactiviteit, waaraan geen termijn als bedoeld in artikel 5.36, eerste lid, Omgevingswet is verbonden, en
- 3. De voortdurende buitenplanse omgevingsplanactiviteit betreft:
- 1. een omgevingsplanactiviteit bestaande uit het in stand houden van:
	- a. een of meer nieuw te bouwen hoofdgebouwen, en/of b. een of meer andere bouwwerken buiten de bebouwde kom met een oppervlakte van meer dan 150 m<sup>2</sup> of een hoogte van meer dan 40 m; en/of
- 2. een omgevingsplanactiviteit, anders dan onder 1, die niet in overeenstemming is met een aan een locatie toegedeelde functie.

Ook als de omgevingsvergunning wordt verleend voor meerdere activiteiten en maar één daarvan voldoet aan de criteria genoemd bij B en C, moet de kennisgeving worden ontsloten in de DSO-viewer.

### **Overzicht kennisgeving en publicatiewijze**

De volgende tabel geeft een overzicht van alle kennisgevingen die in de procedure van de omgevingsvergunning in het publicatieblad gepubliceerd moeten worden, welk DROP-formulier daarvoor gebruikt moet worden en of de kennisgeving in de DSO-viewer wordt getoond.

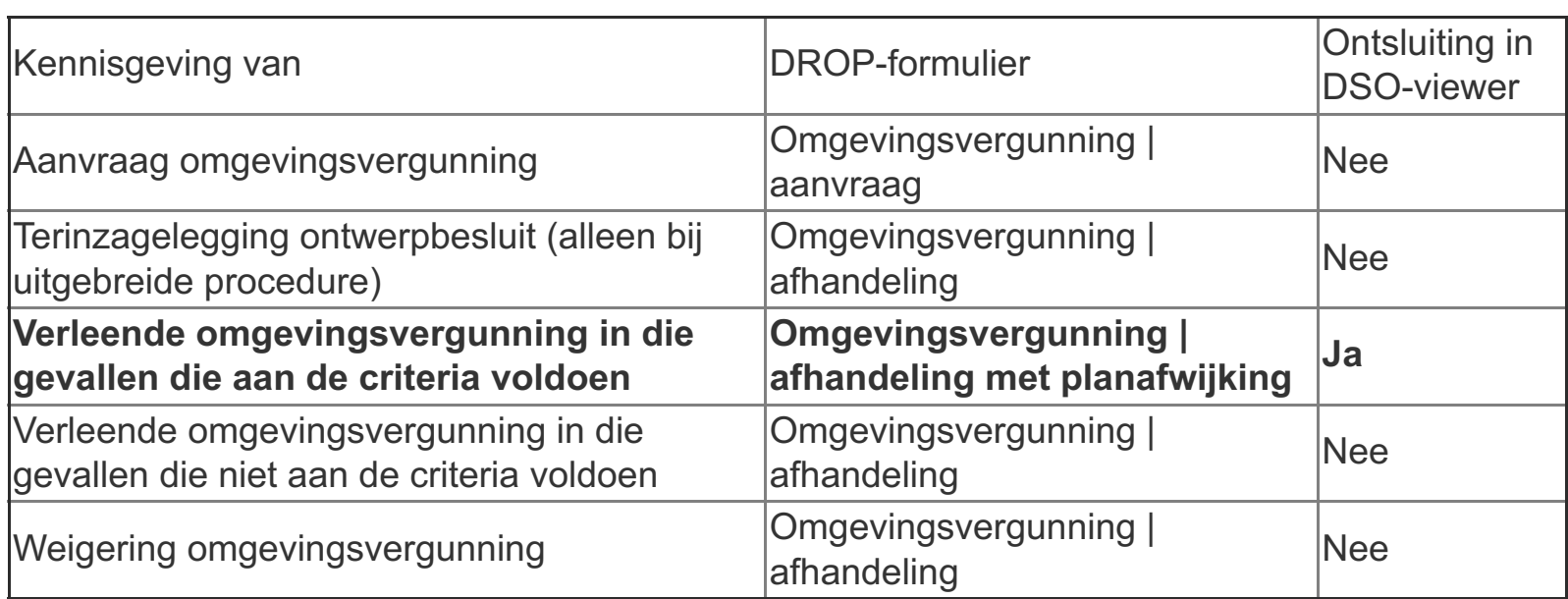

# **Validaties op toegestane annotaties per type omgevingsdocument worden blokkerend**

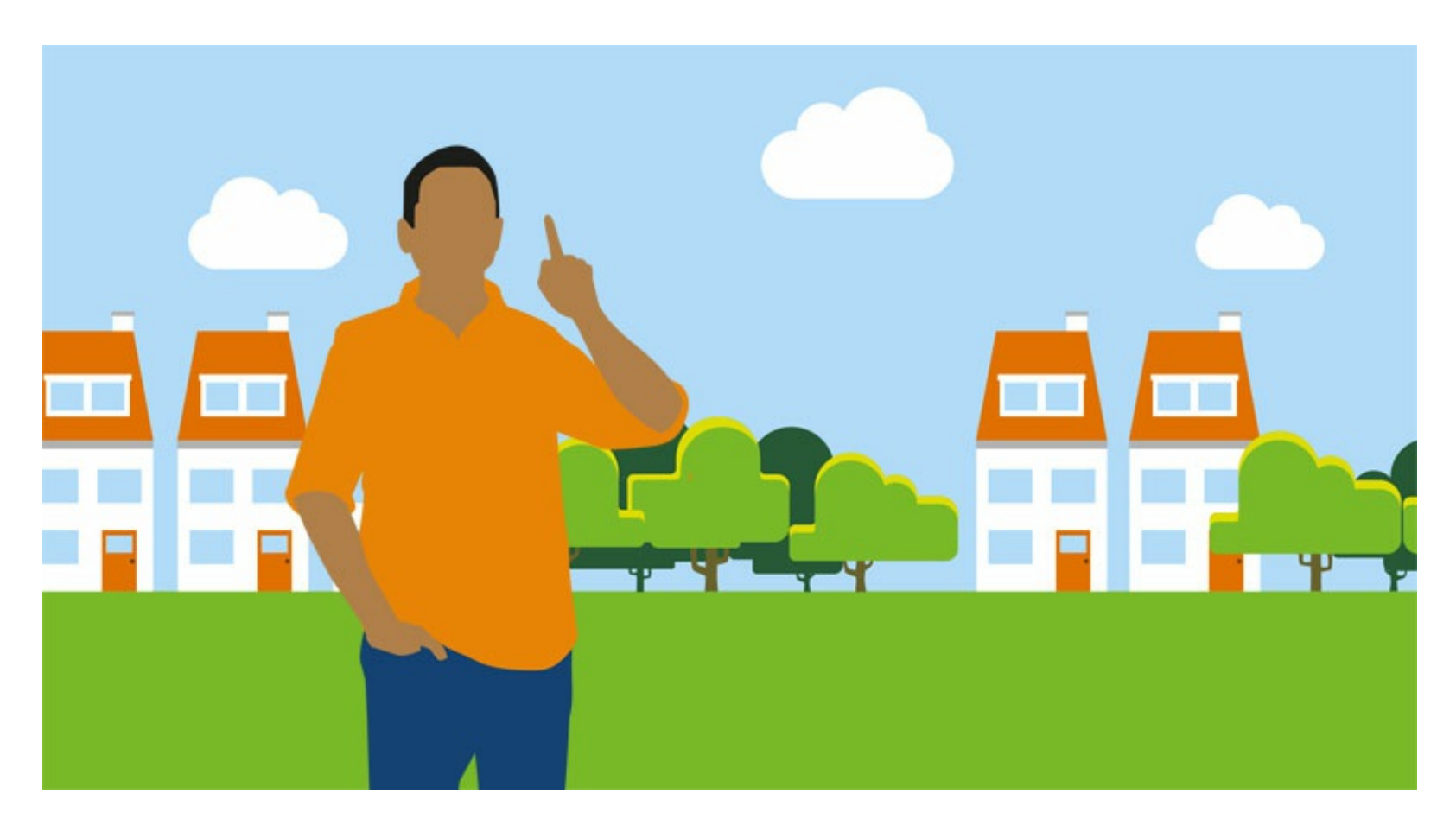

**In de Omgevingswet en de bijbehorende AMvB's is bepaald wat de inhoud van de instrumenten van de Omgevingswet mag en moet zijn. Dat hebben we in de TPODs vertaald door voor ieder type omgevingsdocument vast te leggen met welke objecten het geannoteerd mag worden.**

Een paar voorbeelden:

- AMvB en omgevingsverordening mogen geannoteerd worden met regel voor iedereen, omgevingswaarderegel en instructieregel; het omgevingsplan met regel voor iedereen en omgevingswaarderegel; de waterschapsverordening alleen met regel voor iedereen.
- Het omgevingsplan mag geannoteerd worden met omgevingswaarde; voorbeschermingsregels niet.
- De gebiedsaanwijzing van het type Functie mag geannoteerd worden in het omgevingsplan, maar niet in de omgevingsvisie.

### **Nu een waarschuwing…**

Iedereen wordt geacht zich aan de STOP/TPOD-standaard te houden. Validatieregels helpen daarbij: dat zijn technische controles die een melding geven als een aangeleverd omgevingsdocument afwijkt van de standaard. In 2023 zijn in het DSO validatieregels geïmplementeerd die controleren of een annotatie mag voorkomen in het aangeleverde type omgevingsdocument. Het zijn nu validatieregels die een waarschuwing geven als een annotatie niet mag voorkomen. Bovendien werken deze validatieregels alleen als je plansoftware ze actief aanroept bij het DSO. Ze werken niet bij het aanleveren van een besluit aan de LVBB. Niet iedereen weet dat en niet alle plansoftware kan dat.

#### **...Straks een foutmelding**

Om te voorkomen dat er inhoudelijk onjuiste annotaties toegepast worden in

omgevingsdocumenten, worden deze validatieregels in 2024 omgezet naar blokkerende validaties. Dat betekent dat als je een besluit aanlevert met een annotatie die in het betreffende omgevingsdocument niet mag voorkomen, je een foutmelding krijgt en je besluit niet geaccepteerd wordt. Je moet dan de annotatie corrigeren en het besluit opnieuw aanleveren.

Het DSO gaat de omzetting naar blokkerende validaties in 2024 uitvoeren, waarschijnlijk al in het eerste kwartaal. In de productieomgeving analyseert het DSO eerst alle aanwezige omgevingsdocumenten. Als in die omgeving een omgevingsdocument annotaties heeft die niet mogen voorkomen, neemt het DSO contact op met het bevoegd gezag dat het omgevingsdocument heeft aangeleverd, zodat de annotatie gecorrigeerd kan worden. In de oefenomgeving van het DSO, ook wel de pre-omgeving genoemd, worden de validaties omgezet zonder voorafgaande analyse. Als er in die omgeving in een omgevingsdocument annotaties staan die er niet in voor mogen komen, merk je dat als je bij een volgende aanlevering die annotatie wilt wijzigen. Je krijgt dan een blokkerende melding en zult de annotatie moeten omzetten in een annotatie die wel mag voorkomen.

### **Anticiperen op de strengere validatie**

# **We gaan voorbeelden uitwerken bij de Annotatierichtlijn**

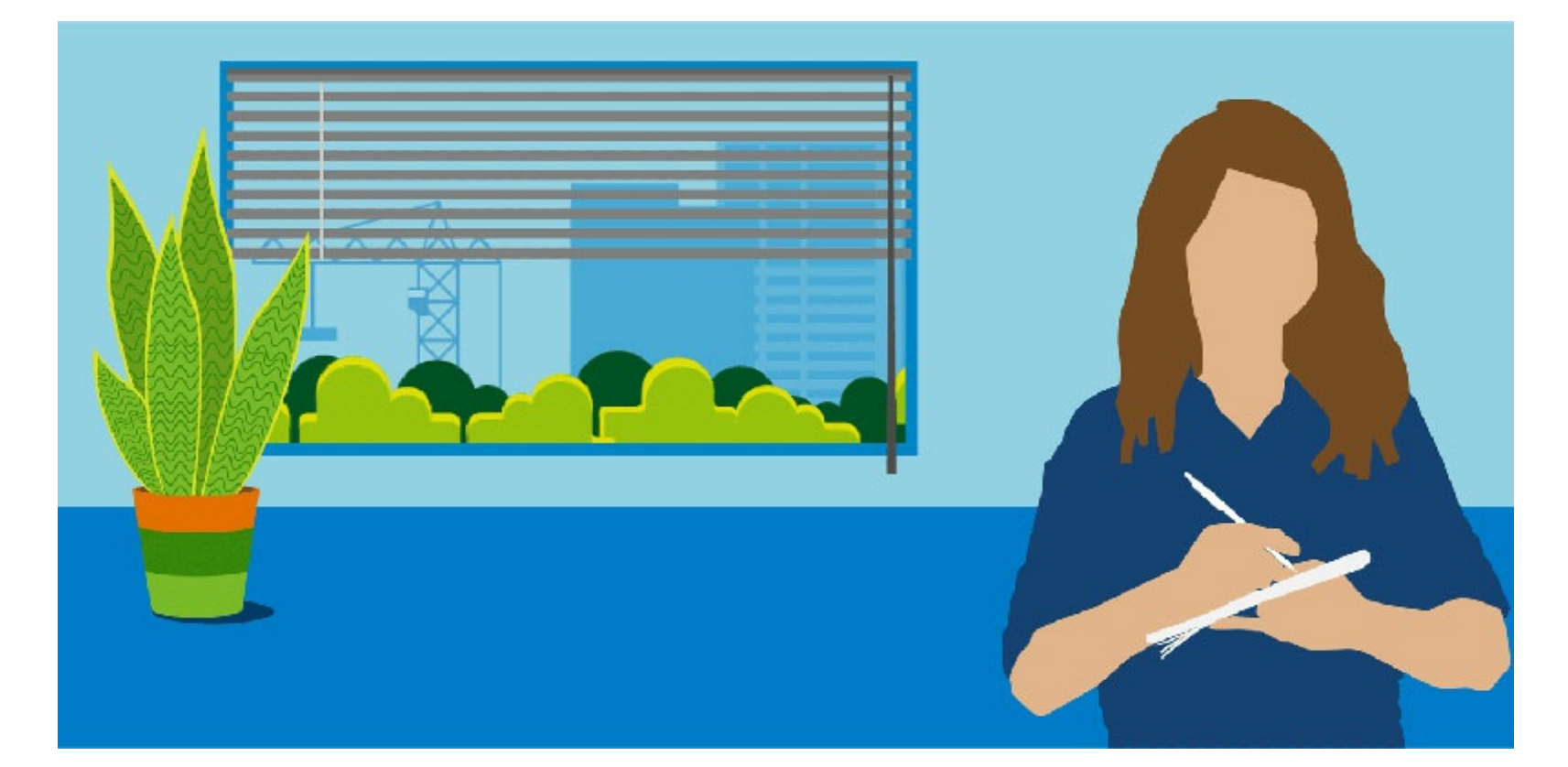

**In de afgelopen periode is hard gewerkt aan de annotatierichtlijn, om houvast te kunnen geven aan diegenen die bij bevoegd gezagen of stedenbouwkundig adviesbureaus verantwoordelijk zijn voor het annoteren van omgevingsdocumenten.**

Het is een proces geweest waarbij we veel partijen betrokken hebben en veel discussies gevoerd hebben; met vertegenwoordigers van gemeentes, waterschappen, rijk en provincies; met planleveranciers; met experts van het stelsel, van toepasbare regels. Dat heeft enorm bijgedragen aan het kunnen uitleggen hoe je borgt dat omgevingsdocumenten juridisch verantwoord in een viewer worden getoond en geraadpleegd kunnen worden.

#### **Toepasbare regels**

Daarnaast moeten ook toepasbare regels goed worden ondersteund: hoe annoteer je activiteiten, hoe gebruik je locaties zó dat ze ook in de vergunningcheck goed gebruikt kunnen worden? Immers, het stelsel verbindt de juridische activiteiten uit de omgevingsdocumenten middels de activiteiten met de toepasbare regels. En die toepasbare regels zorgen weer voor goede vragenbomen, die bijvoorbeeld een passende vergunningcheck of het instellen van een behandeldienst mogelijk maakt.

#### **Werken aan voorbeelden**

De annotatierichtlijnen geven (medewerkers van) bevoegde gezagen én door hen ingeschakelde adviesbureaus houvast bij het annoteren en de zekerheid dat als ze overeenkomstig de annotatierichtlijn annoteren, de DSO-viewer, het

omgevingsdocument en de daarin bij het annoteren toegevoegde informatie correct en verantwoord toont. Het annoteren blijft echter complexe materie. We zien dat terug in ons werk van de afgelopen maanden. Daarom hebben we op ons genomen om in de komende maanden voorbeelden te maken, die verduidelijken wat in de richtlijn staat en de keuzes waarvoor je als bevoegd gezag staat, visueel maakt. Het idee is om deze voorbeelden telkens als we een deel klaar hebben, naar buiten te brengen. We houden jullie op de hoogte van onze vorderingen.

## **Werken onder de Omgevingswet – interview met Chantal Jeuriëns**

Chantal Jeuriëns is projectmanager interne projecten en verantwoordelijk voor de implementatie van de Omgevingswet en het Digitaal Stelsel Omgevingswet bij het Waterschap Limburg. Al in 2019 leverde het Waterschap een keur op in lijn met de Omgevingswet: 'de omschakeling naar de ja, mits regulering heeft tot mooie en productieve gesprekken geleid tussen bevoegde overheden', vertelt Chantal. Haar gouden tip? 'Begin vanuit wat mensen *zien* als ze op een locatie kijken.'

#### > lees het [volledige](https://www.wegwijzertpod.nl/nieuws/werken-onder-de-omgevingswet-interview-met-chantal-jeuriens) interview

*Via deze nieuwsbrief delen Geonovum en Kadaster kennis en informatie over toepassing van de TPOD standaard en het overgangsrecht en de daarbijhorende tooling.*